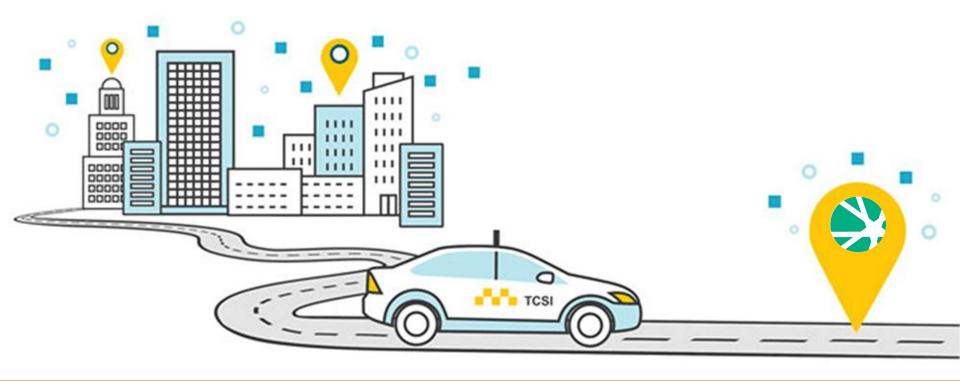

### **TCSI Transition Process**

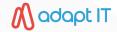

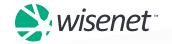

### Get to Know Us

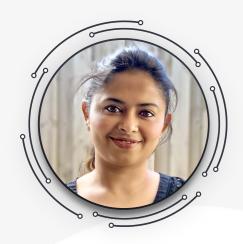

**Ash** Product Specialist

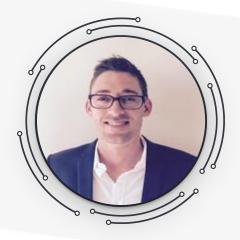

**Alister**Business Innovation Manager

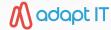

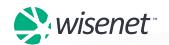

# Know the Zoom control panel

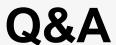

Use the 'Q&A' to type in your questions

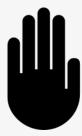

 Click on the 'Raise hand' option to raise your hand and ask a question

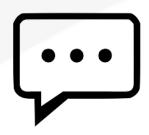

Click on 'Chat' to chat with other participants

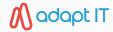

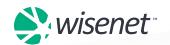

### What is TCSI?

- TCSI stands for Tertiary Collection of Student Information
- 2. A new solution for training providers to supply student data to the government for VSL and HE
- 3. TCSI replaces HEPCAT
- 4. Continuous streaming of data to TCSI via API and/or manual uploads
  - Monitor streaming

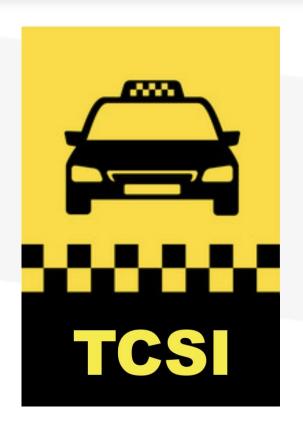

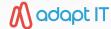

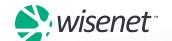

# TCSI Implementation Phases

- Add/Modify fields in Wisenet to meet
   TCSI data collection requirements *Done*
- 2. Connected App for PRODA (used to connect to TCSI) *Done*
- Build TCSI integration to streamline the reporting of student data to TCSI - Done
- 4. Transition customers to TCSI *IN PROGRESS*

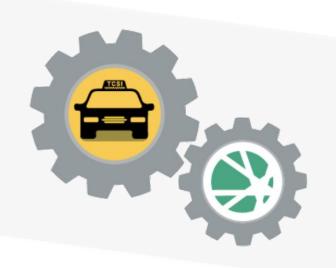

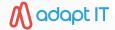

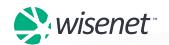

### How TCSI Integration works?

- Wisenet has designed the TCSI data sync to automatically syncs your VSL and HE data to TCSI
- The sync process occurs nightly and detects any relevant TCSI data changes that occurred during the past 24 hours.
- There are also 2 manual data sync options for TCSI:
  - Sync a specific Learner record including TCSI Enrolments
    - Used when a change is made to a Learner or their Enrolment and needs immediate syncing
  - Resync any records changed within a desired date period
    - When many changes have been made or PRODA was disconnected

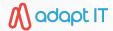

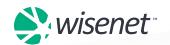

# Data Sync Options

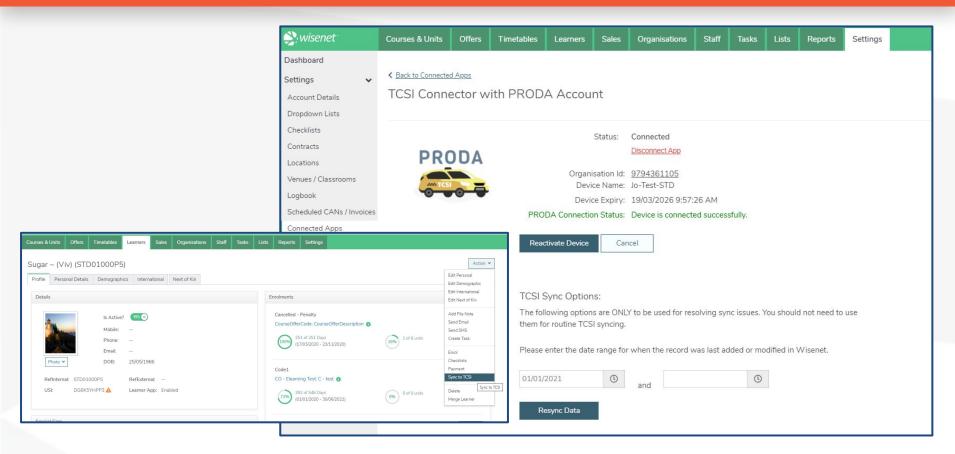

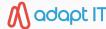

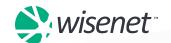

### What do I need to do for TCSI?

- Ensure that all TCSI records have the correct data collected
- The sync process will detect if there are data issues
- These issues will be raised in a *NEW* Event Alerts feature
- This will outline what issue prevented the record from syncing
- You will need to resolve the data issue and let the data resync

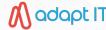

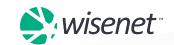

### TCSI Event Alerts

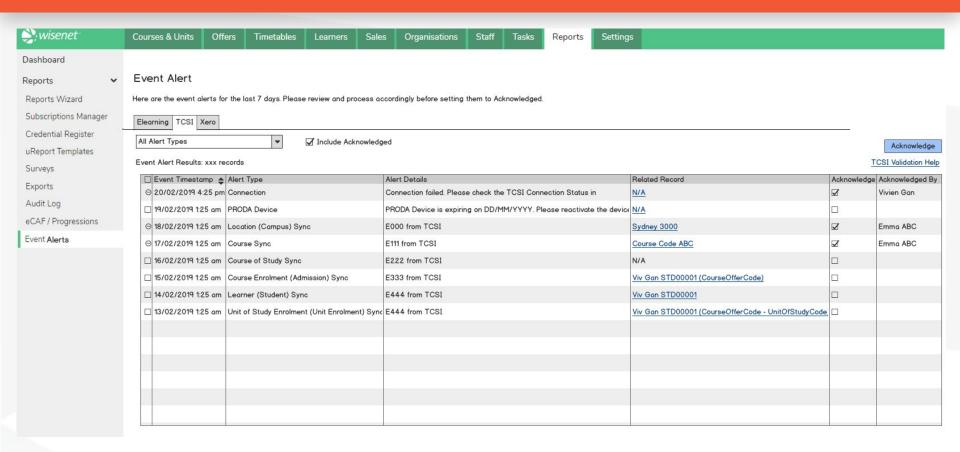

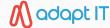

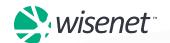

# TCSI File Guidelines

| Resources                                                                 |                                                                                                    |      | Home Jou                              | rneys Ho            | w To's Reports Videos Notices <b>Q</b> |                                                     |   |   |           |
|---------------------------------------------------------------------------|----------------------------------------------------------------------------------------------------|------|---------------------------------------|---------------------|----------------------------------------|-----------------------------------------------------|---|---|-----------|
| Feature: TCSI                                                             | TCSI File Guidelines                                                                                                    | E310 | Course of Study                       | Course of<br>Study  | Course Type                            | Settings ><br>Dropdowns                             | N | Υ | New field |
| TCSI  Getting Started:                                                    | This article is a work in progress while we finalise the TCS  In time we will outline the logic used to report data in each | E327 | Basis for<br>Admission code           | Course<br>Admission | Admission Basis                        | Learner ><br>Demographics                           | Υ | Υ | New field |
| Introducing TCSI Set Up:                                                  | Disclaimer  The information provided is based on our interpr                                                                | E337 | Work Experience<br>In Industry Code   | Unit<br>Enrolment   | Work Experience Indicator              | Course Offer ><br>UoS                               | N | Υ | New field |
| How to Set Up PRODA Integration  How to Transition to TCSI                | concerns or suggestions please contact us.                                                                                  | E350 | Course of Study<br>Load               | Course of<br>Study  | Total Course EFTS                      | Settings ><br>Dropdowns                             | N | Υ | New field |
| Manage: How TCSI Integration works                                        | The quickest way to find what you are looking fo top of each column.  Refer to our article to learn more about the TCSI     | E394 | Course of Study<br>Name               | Course of<br>Study  | Course of Study Description            | Course                                              | N | Υ | New field |
| TCSI File Guidelines TCSI Validation TCSI Reporting Requirements <b>Ľ</b> | The TCSI File Mapping lists the Elements reported to TCSI  The official Element Specification is available on the HEII      | E446 | Remission<br>Reason Code              | Unit<br>Enrolment   | Remission Reason                       | Learner ><br>Course<br>Enrolment > UoS<br>Enrolment | Υ | Υ | New field |
| TCSI Provider Transition Checklist ☐  Related Articles:                   | Element TCSI Wise Number File                                                                                               | E455 | Combined Course of Study Indicator    | Course of<br>Study  | Combined Course of Study Indicator     | Settings ><br>Dropdowns                             | N | Υ | New field |
| VSL                                                                       |                                                                                                    | E533 | Course of Study<br>Code               | Course of<br>Study  | Course of Study Code                   | Course                                              | N | Υ | New field |
|                                                                           |                                                                                                    | E600 | Unit of Study<br>Commencement<br>Date | Unit<br>Enrolment   | Commencement Date                      | Learner > Course Enrolment > UoS Enrolment          | Υ | Υ | New field |

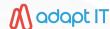

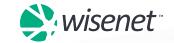

# **PRODA Integration**

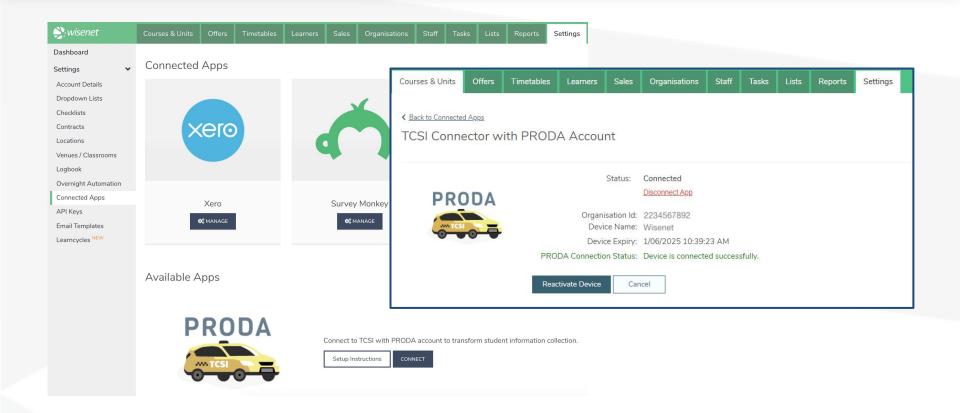

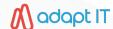

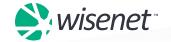

### How to Transition to TCSI?

#### **Phase 1: Pre-GoLive**

#### In Wisenet:

- Advise Wisenet who your Key Contact is for the TCSI Migration
- 2. Ensure that PRODA is Connected
- 3. Resolve all validations in report 0948
- 4. Finish 2020 Reporting to HEPCAT
- 5. Request a Data Extract from TCSI

#### In TCSI:

- 1. Review TCSI Data Analytics
- 2. Advise TCSI of expected GoLive Month
- 3. Attend TCSI Hosted Onboarding Webinars
- TCSI Onboarding Survey to CEO

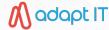

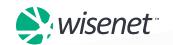

### How to Transition to TCSI?

#### Phase 1: Pre-GoLive

#### In Wisenet:

- Advise Wisenet who your Key Contact is for the TCSI Migration
- 2. Ensure that PRODA is Connected
- 3. Resolve all validations in report 0948
- 4. Finish 2020 Reporting to HEPCAT
- 5. Request a Data Extract from TCSI

#### In TCSI:

- 1. Review TCSI Data Analytics
- 2. Advise TCSI of expected GoLive Month
- 3. Attend TCSI Hosted Onboarding Webinars
- TCSI Onboarding Survey to CEO

#### Phase 2: GoLive

Once the TCSI account is enabled for GoLive, Wisenet will be able to initiate TCSI data streaming.

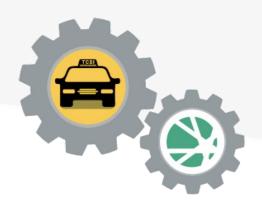

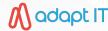

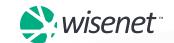

### TCSI Errors and Validation

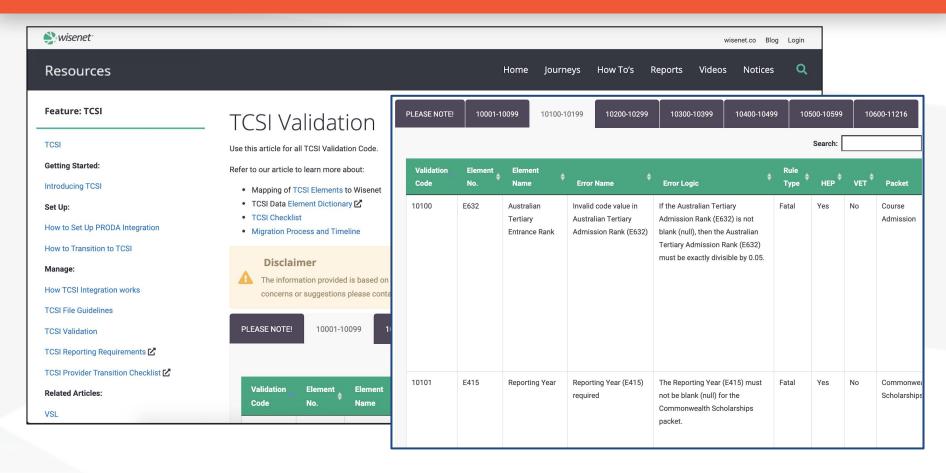

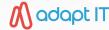

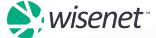

# Important resource links

- How to Set Up PRODA Integration
- Refresh an expiring PRODA Device
- How to Transition to TCSI
- How TCSI Integration works
- TCSI File Guidelines
- TCSI Validation

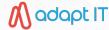

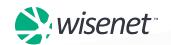

# **Questions?**

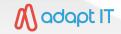

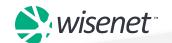

# Support and Training

**Speak** to us on **1300 365 384** 

or

Submit a ticket

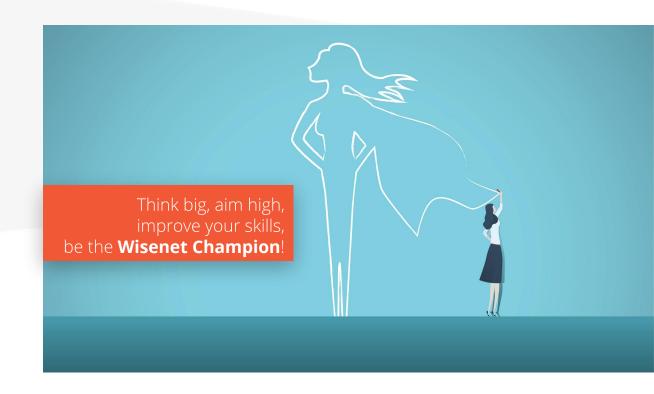

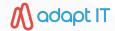

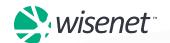

# We're Here to Help

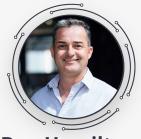

Ben Hamilton
CEO and Founder

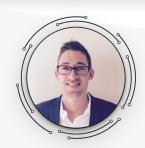

**Alister**Business Innovation Manager

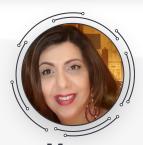

**Mary**Customer Success Manager

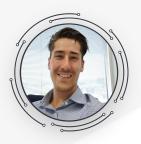

Ben Cossar Sales Specialist

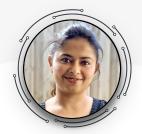

**Ash** Product Specialist

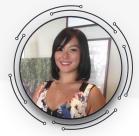

**Nalina**Product Specialist

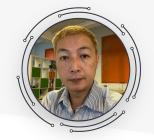

**Keith**Customer Engagement Agent

Log a support ticket or speak to us on 1300 365 384 (AU) | 0800 543 070 (NZ)

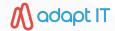

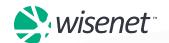

# THANKYOU

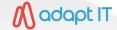

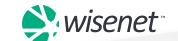